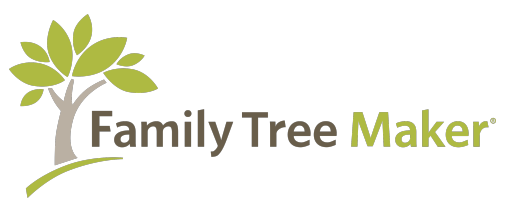

# **Introduction to Family Tree Maker - Building Your Family Tree**

Mark Olsen, Genealogy Community Ambassador

The latest version of FTM 2019 is 24.2. To verify your version choose **About Family Tree Maker** from the **Help** menu (on Windows) or **About Family Tree Maker 2019** from the **Family Tree Maker 2019** menu (on macOS).

To check if there's an update available for your version choose **Check for Update** from the **Help** menu (on Windows) or **Check for Updates and Upgrades** from the **Family Tree Maker 2019** menu (on macOS).

## **The Seven Workspaces**

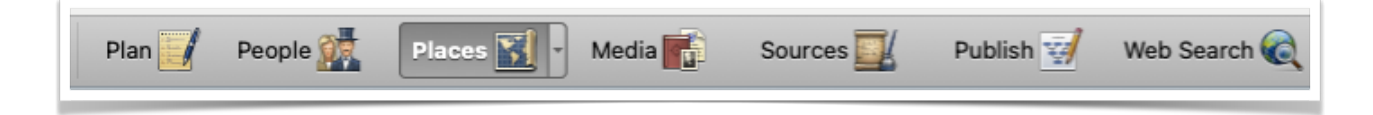

# **Options for getting started with a family tree:**

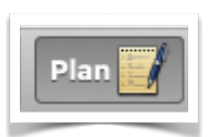

- Existing Family Tree Maker tree
- Create a tree (enter what you know)
- Import a GEDCOM file or a Family Tree Maker file version 1 or newer
- Download one of your Ancestry.com trees
- Download a branch of the FamilySearch Family Tree

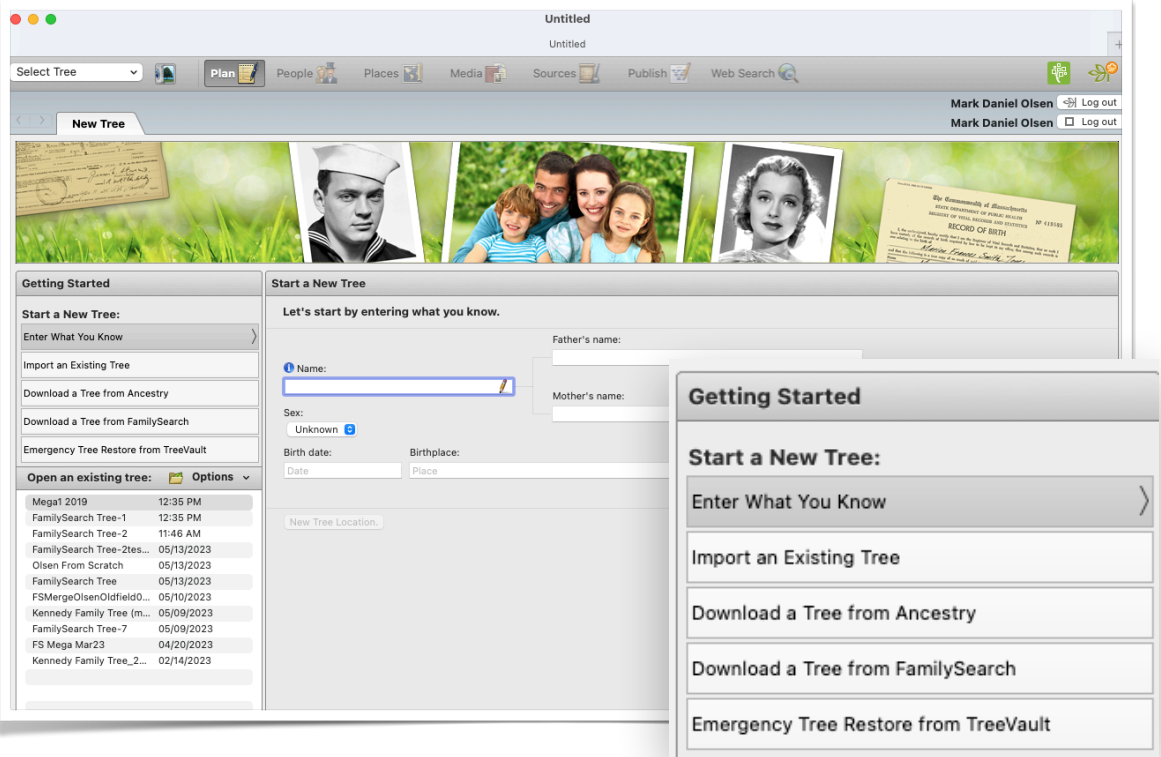

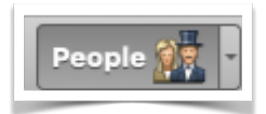

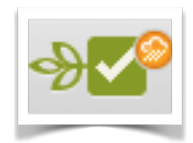

## *This is the place you can do most of your tree building*

- **•** Index
- **•** Pedigree
- **•** Family View
- **•** Person Panel

#### **Customize the Person Panel**

- **•** Very important step
- **•** Customize tree based on your unique genealogy history, geography, religion, etc.
- **•** Shared facts
- **•** New facts that you create for your own needs

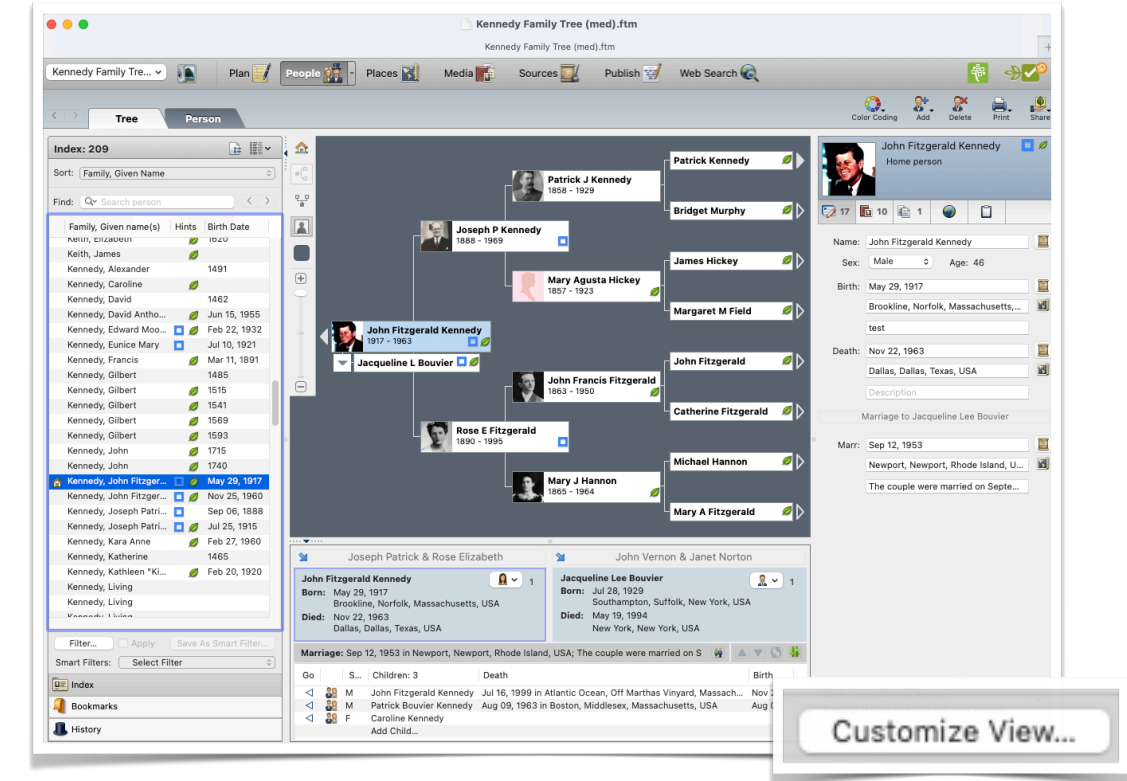

## **Person Tab**

- **•** Add additional unique facts
- **•** Timeline
- **•** Relationships
- **•** Notes

# **•** Media

- **•** Weblinks
- **•** Sources
- **•** Much more

## **Ancestry - FamilySync®**

Download - Connect - Sync with YOUR Ancestry.com Trees

There are some items which do not sync with Ancestry - not a full online backup.

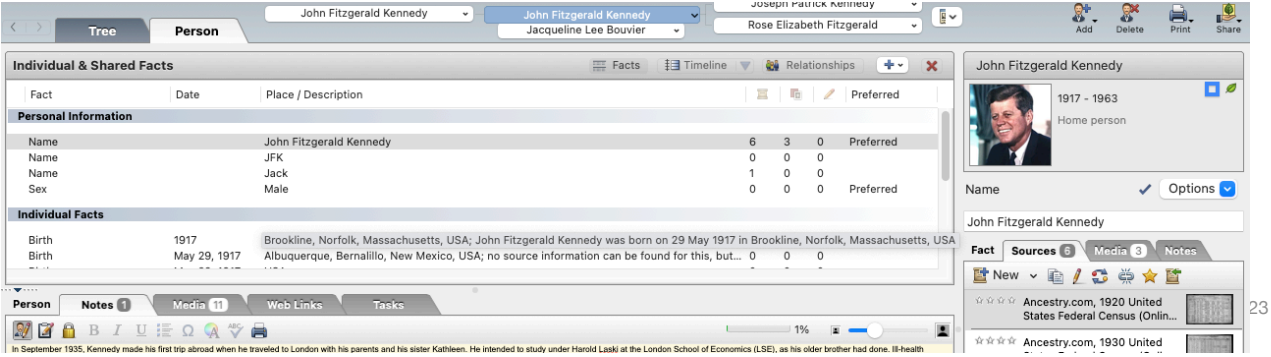

# **TreeVault**

- Full online back up from Family Tree Maker
- Various plans available for your complied biggest tree.

## **Show Ancestry Hints**

- Tree Hints, from other public Ancestry trees
- Record Hints Birth, Marriage, Death, Census Records and much more
- All types of hints will be shown your access to them depends on your Ancestry subscription.
- Uploading your Family Tree Maker created tree.
- Downloading your Ancestry.com tree
- Keeping them in sync

## **Sync Weather Report**

Green - No problems found, safe to sync Orange - Problems may occur, syncing is not recommended but still possible. Red - Serious connection problems, syncing is impossible.

## **FamilySearch Hints and Downloads**

Plan - download a portion of the FamilySearch tree.

- Show hints, match, merge (not a two way sync)
- Match the person in your tree to the FamilySearch Tree
	- Once matched you can see Record Matches to that person.
- Merge tree and records hints

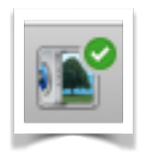

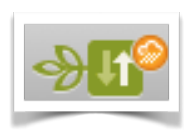

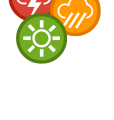

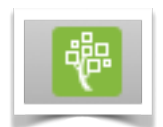

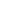

3

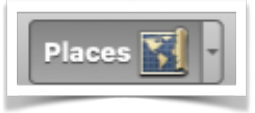

# **Map your genealogy** •By Place •By Person •Over time and generations

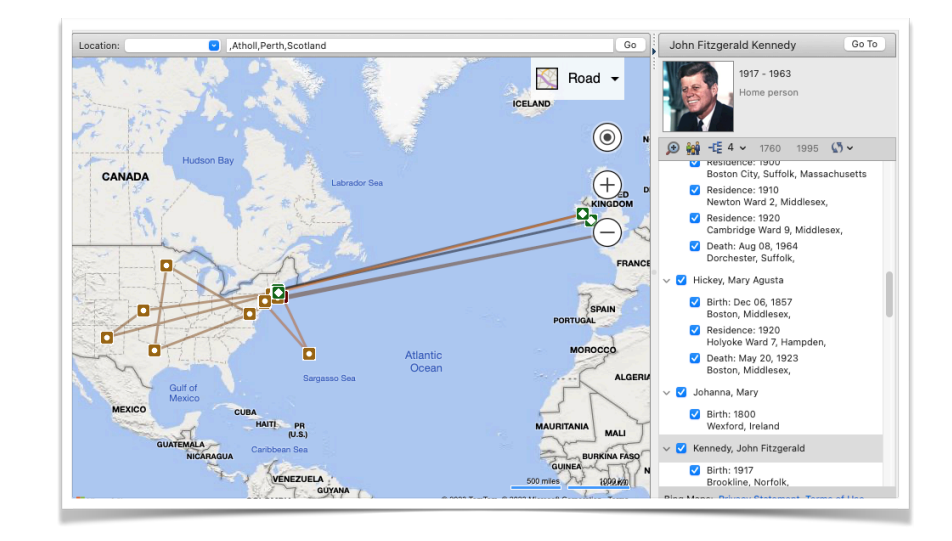

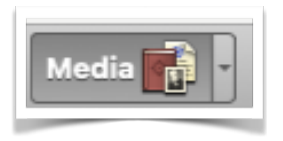

# **Media**

- Add new media
- Link media to people
- Link to source citations
- Photo Darkroom
- Categories
- Crop and Sync to Ancestry
- Download media
- Group picture links to many people

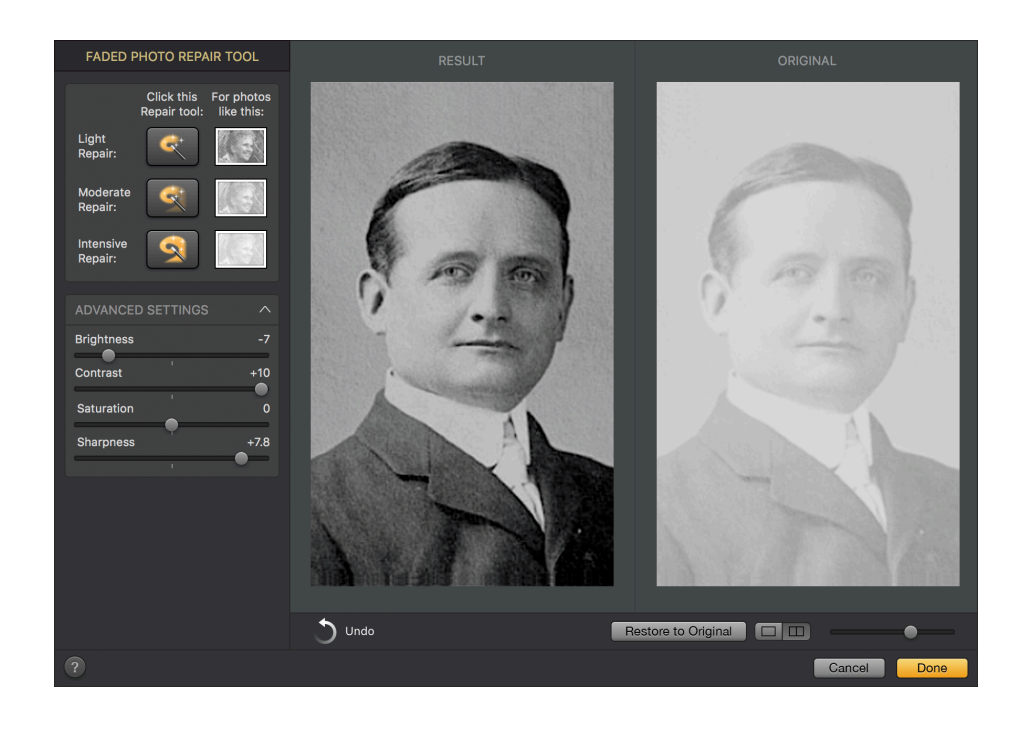

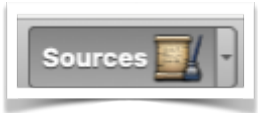

## **Sources - Don't let them scare you! They are your friend.**

- Sources on the left
- Source Citations in the middle
- Source Citation Links in the lower middle
- Source Citation Information on the Left Panel
- Add new source templates

To see sources in the best way watch them and edit them as you merge records from FamilySearch and Ancestry. Go to the Sources screen and follow the information, data and links.

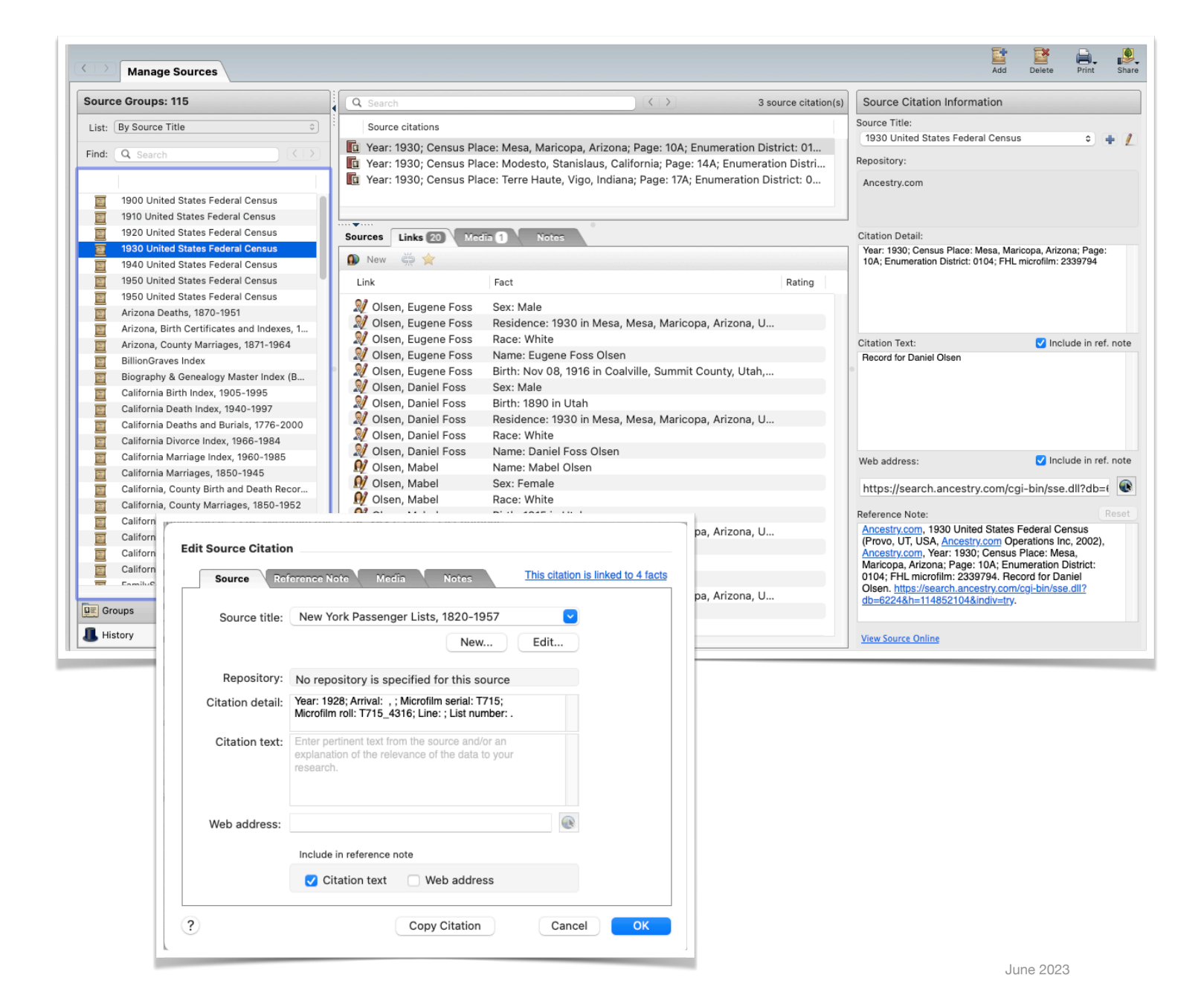

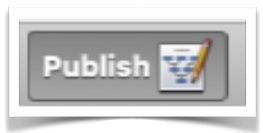

# **Publish**

- Charts
- Reports
- Custom Filtered Lists
- Books

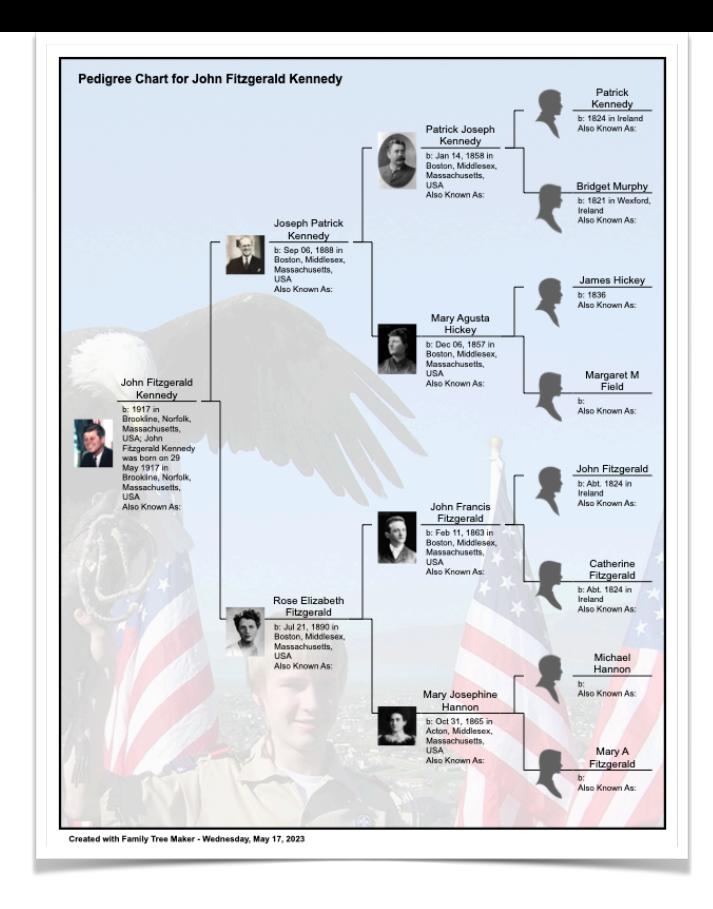

# **Plug-in Partner Products**

Work with your data to generate amazing charts and books beyond those in Family Tree Maker

# **Charting Companion**

- Additional Charts
- DNA Simulation
- DNA Matrix

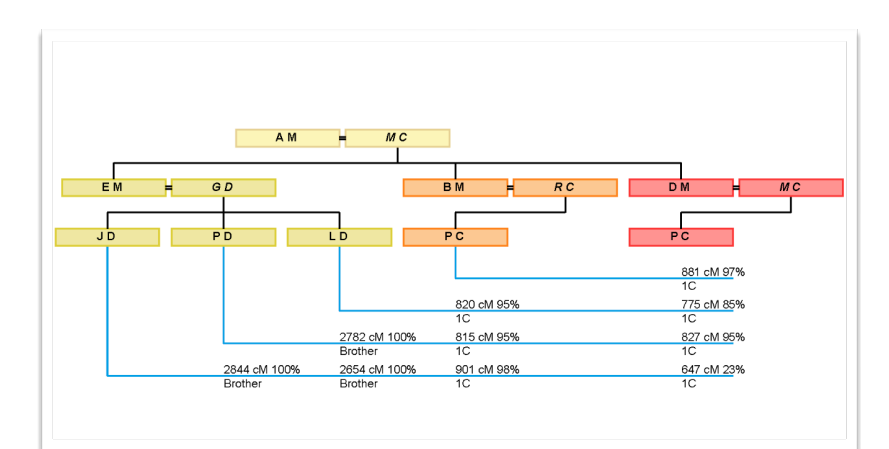

# **Family Book Creator** Fully automated book creation

*"The ultimate extension for Family Tree Maker…"*

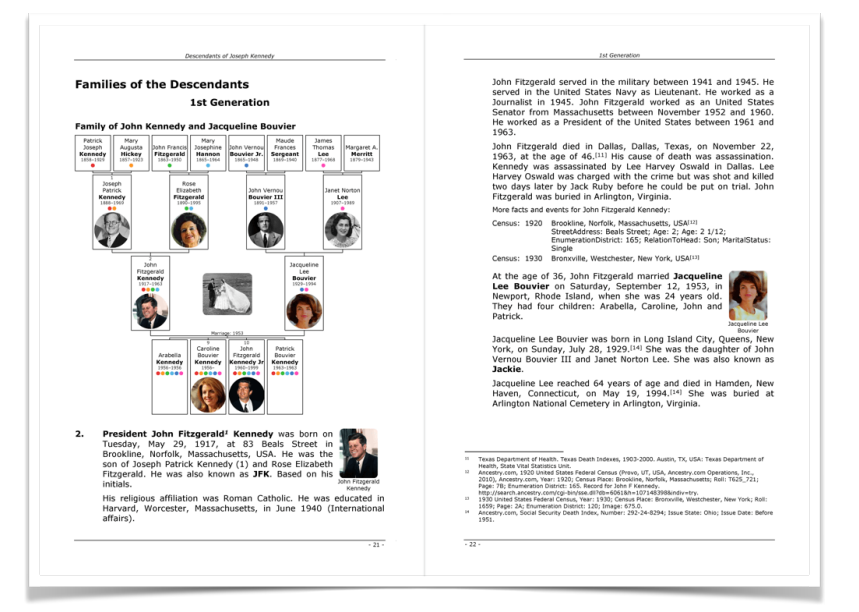

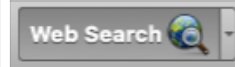

## **Web Search**

- Ancestry Hints
- FamilySearch Hints
- Merging of hints
- Web clipping

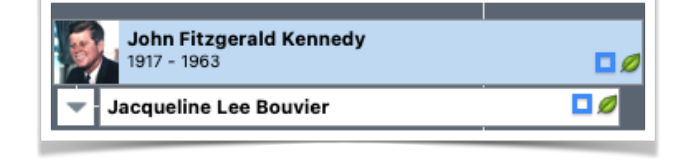

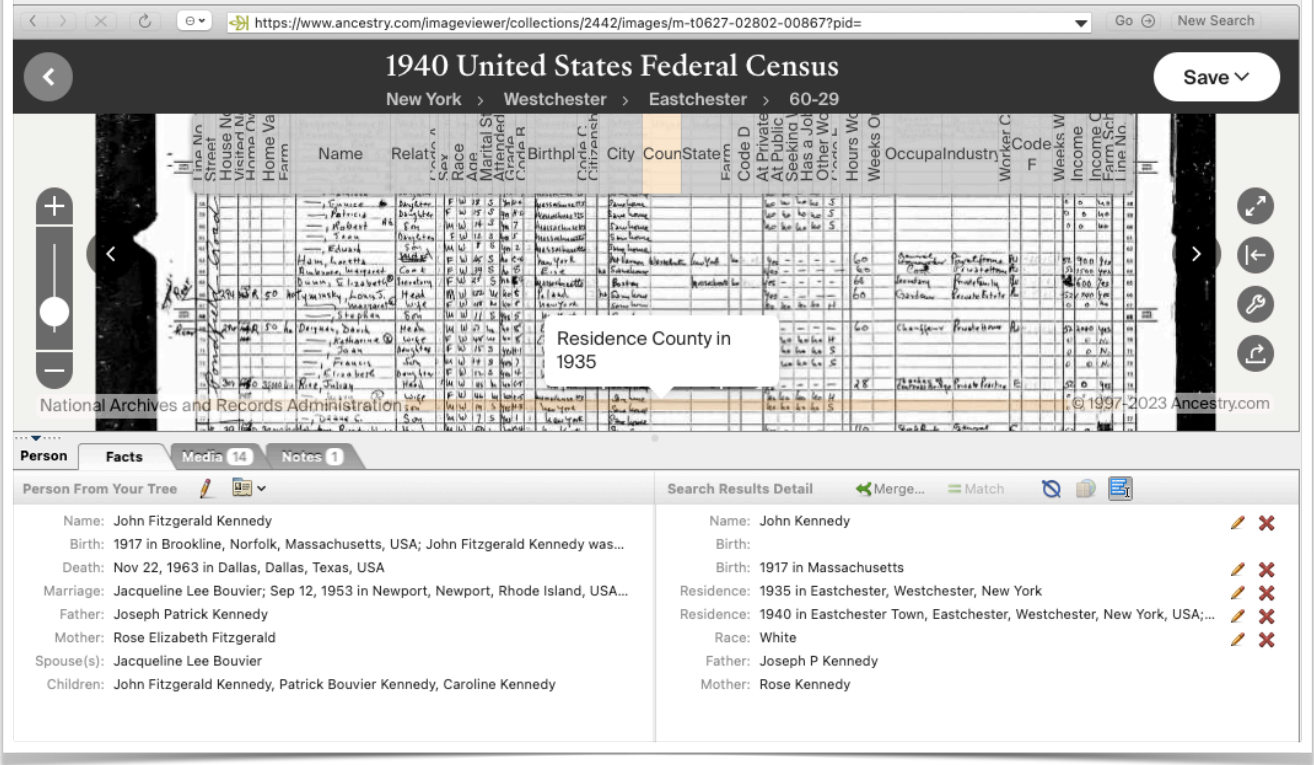

## **Mark's Tips**

# **Just Click! Don't be afraid to discover.**

Click right and left for more options throughout Family Tree Maker.

## **It's all connected!**

Take the time to see what's really happening when you create a person, click on a hint, or merge a record into your tree. You will see links to the record, the media item and the people impacted throughout your tree.

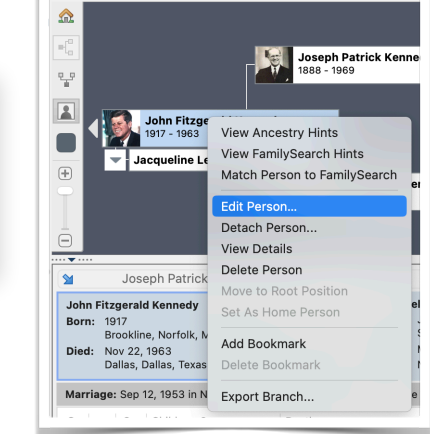

## **Additional Links and information**

#### **Family Tree Maker Demo Videos**

https://www.familytreemaker.com/exhibition/demos/ftm\_demos.html

#### **Event Discount Link**

https://www.mackiev.com/offers/sig\_offer/index.html?coupon=SIG5HYFFXWWXE

#### **What's New in the FTM 2019 Updates**

24.1 https://support.mackiev.com/783490-Whats-New-in-the-FTM-2019-241-Update 24.2 https://support.mackiev.com/987348-Whats-New-in-the-FTM-2019-242-Update

#### **Family Tree Maker Support, FAQs and Information**

Please follow this link directly or go through the **Help** menu in FTM 2019 FTM.support

#### **Live Chat Technical Support**

Please follow this link directly or go through the **Help** menu in FTM 2019 FTM.support/chat

#### **Facebook Family Tree Maker User Group**

https://www.facebook.com/groups/FamilyTreeMakerUsers

#### **Fixing Relationship Issues**

https://support.mackiev.com/854327-Fixing-Relationship-Mistakes-in-FTM-2017-2019 https://support.mackiev.com/182927-Managing-Relationships-in-Family-Tree-Maker-2019

#### **Best Practices for Syncing with Ancestry**

https://support.mackiev.com/788389-Best-Practices-for-Syncing-in-FTM-2017-and-FTM-2019

#### **Compacting File - Periodic Maintenance to keep your tree running smoothly**

https://support.mackiev.com/211309-Compacting-a-File-in-FTM-2017-and-FTM-2019

#### **What is not synced with Ancestry**

https://support.mackiev.com/090571----FTM-2017--Whats-Not-Synced-with-FamilySync

#### **Exporting a Branch in FTM 2019**

https://support.mackiev.com/621578-How-to-partially-export-or-split-a-file-in-Family-Tree-Maker

#### **Merging Trees in FTM 2019**

https://support.mackiev.com/401567-Merging-two-files-in-Family-Tree-Maker

## **Society Outreach Program**

https://www.familytreemaker.com/society/

Thank you for attending today's event. If you'd like for us to come present a FREE virtual event to your society please email societies@familytreemaker.com